**Step 1:** Visit the Hostel Online System Website.

## <https://iss.hkbu.edu.hk/himsApp/external/login>

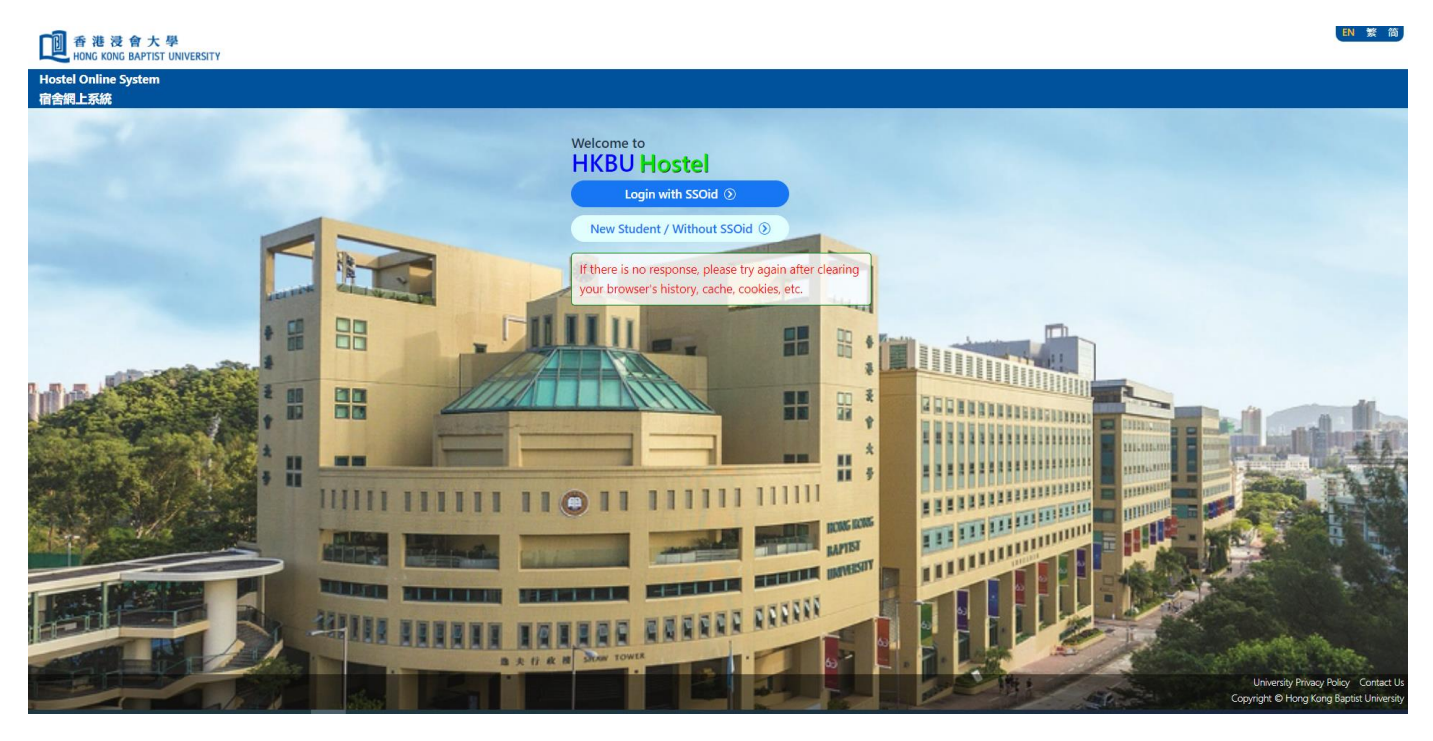

Step 2: Click the button "Login with SSOid".

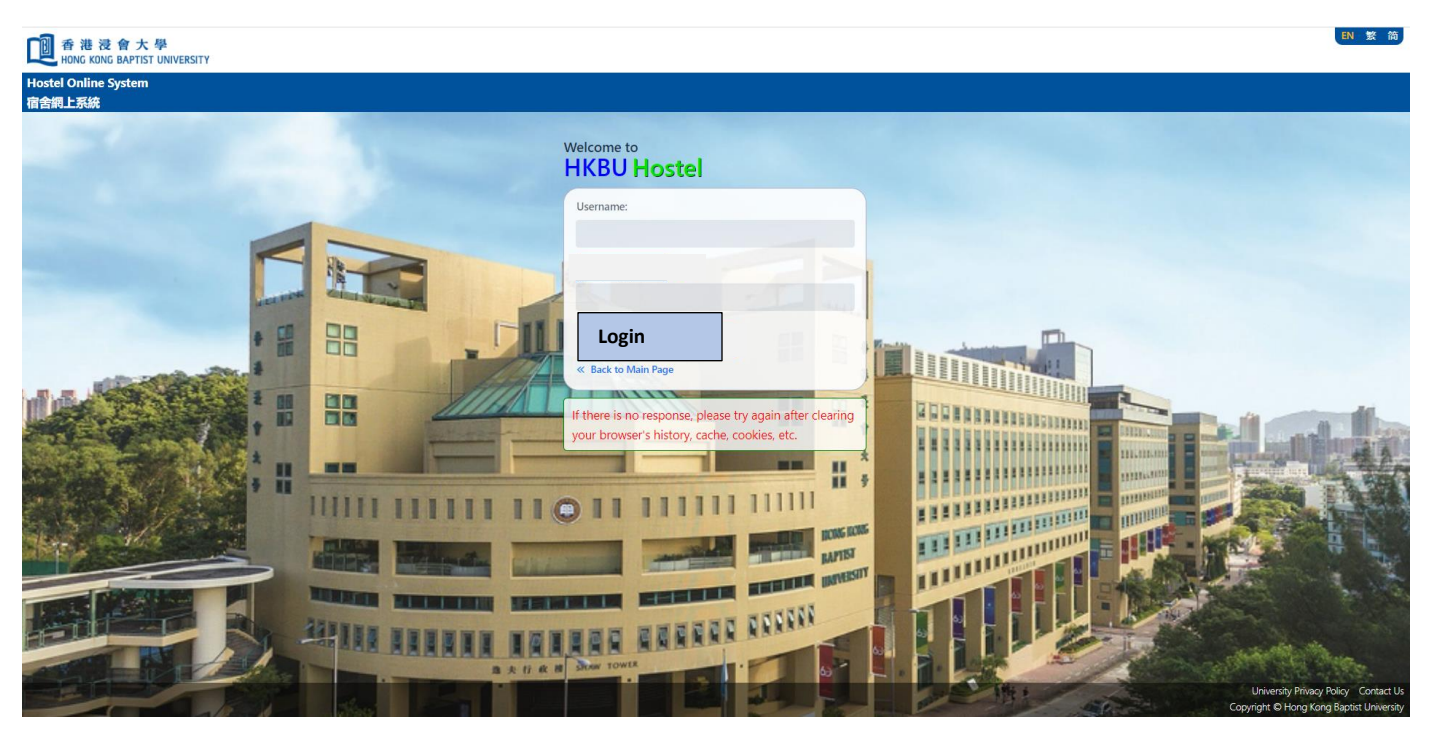

## Step 3: Login with your SSOid and Password

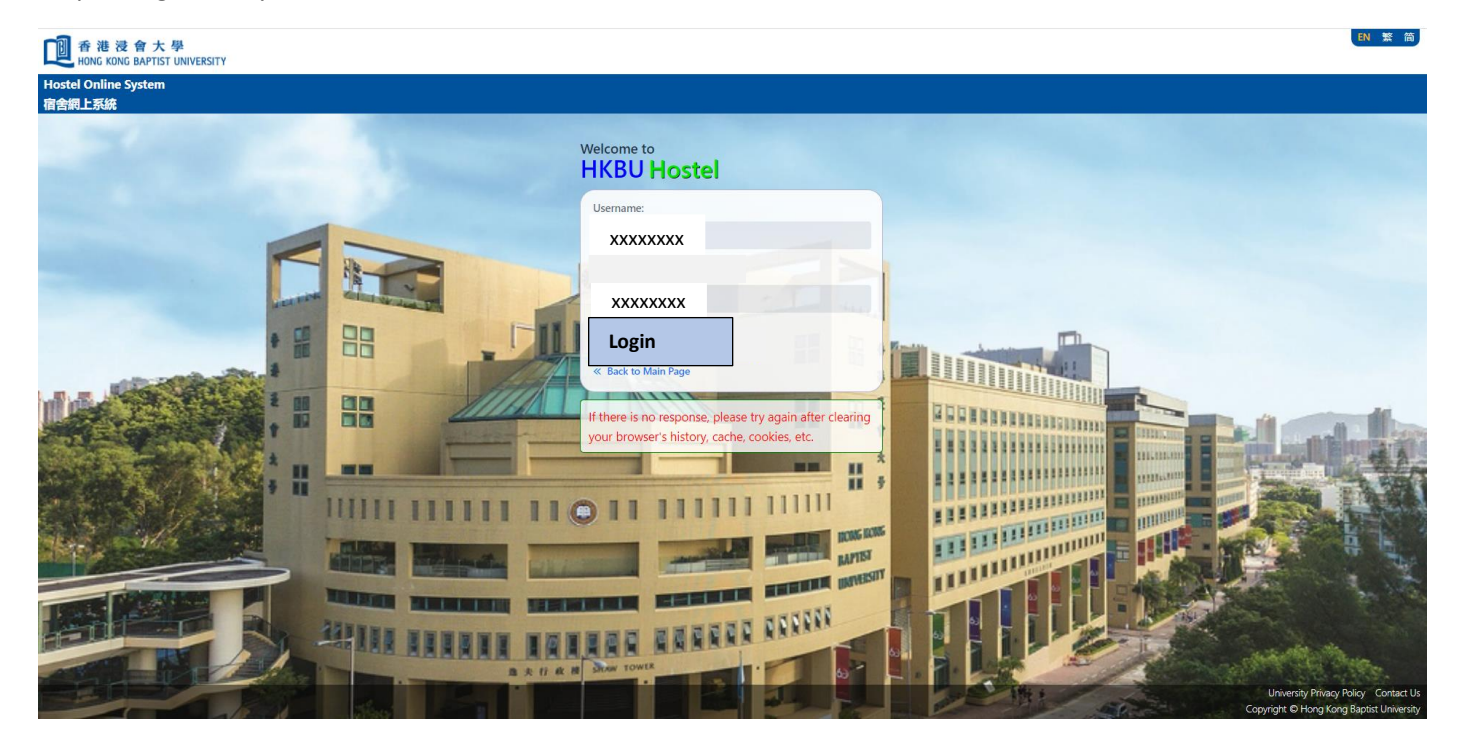

Step: 4 Login successful and you can apply accordingly

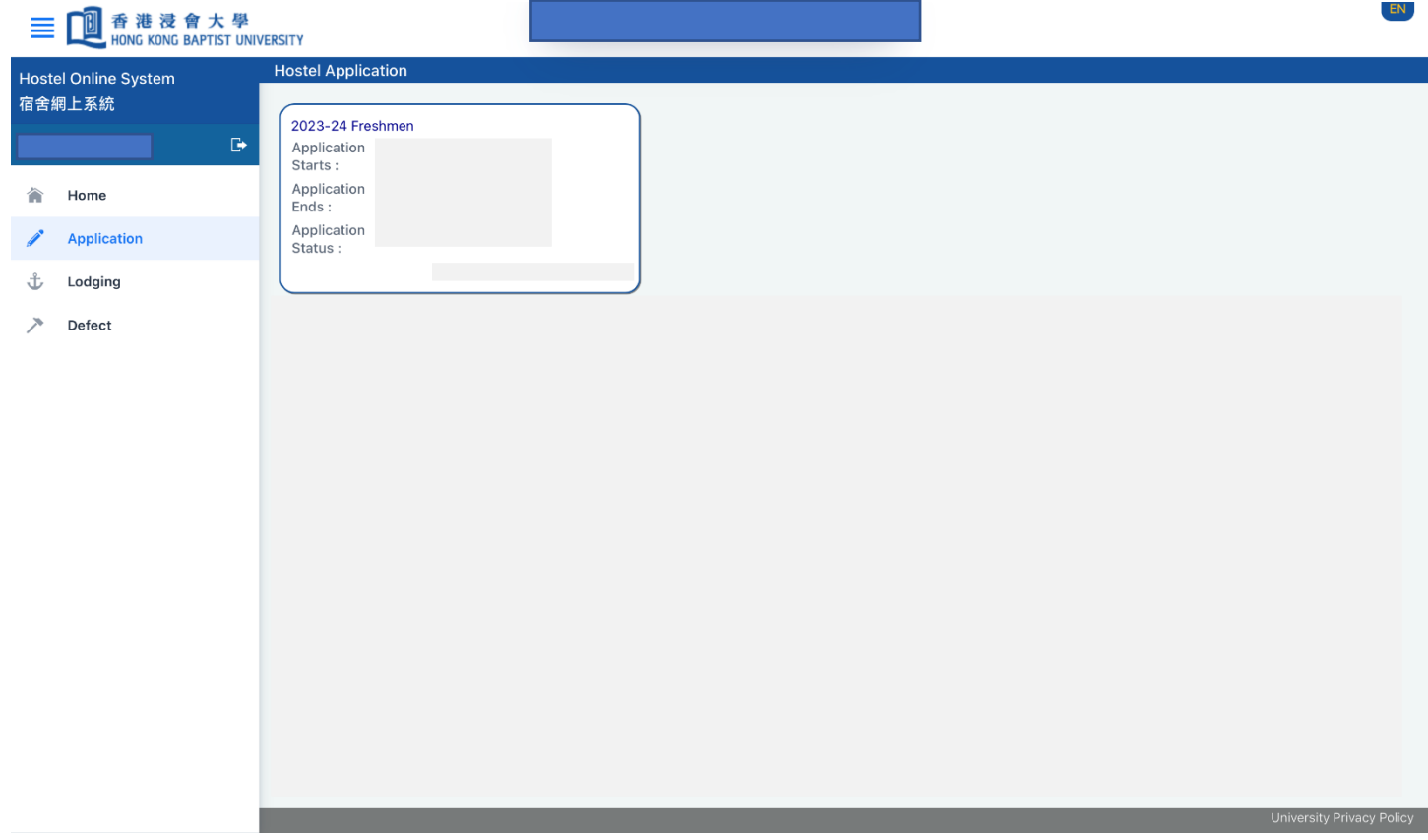

**Step 6:** Generate the Debit Note and pay the Hall Deposit between 17-19 August 2023 (Late payment of the Hall Deposit will Not be accepted).

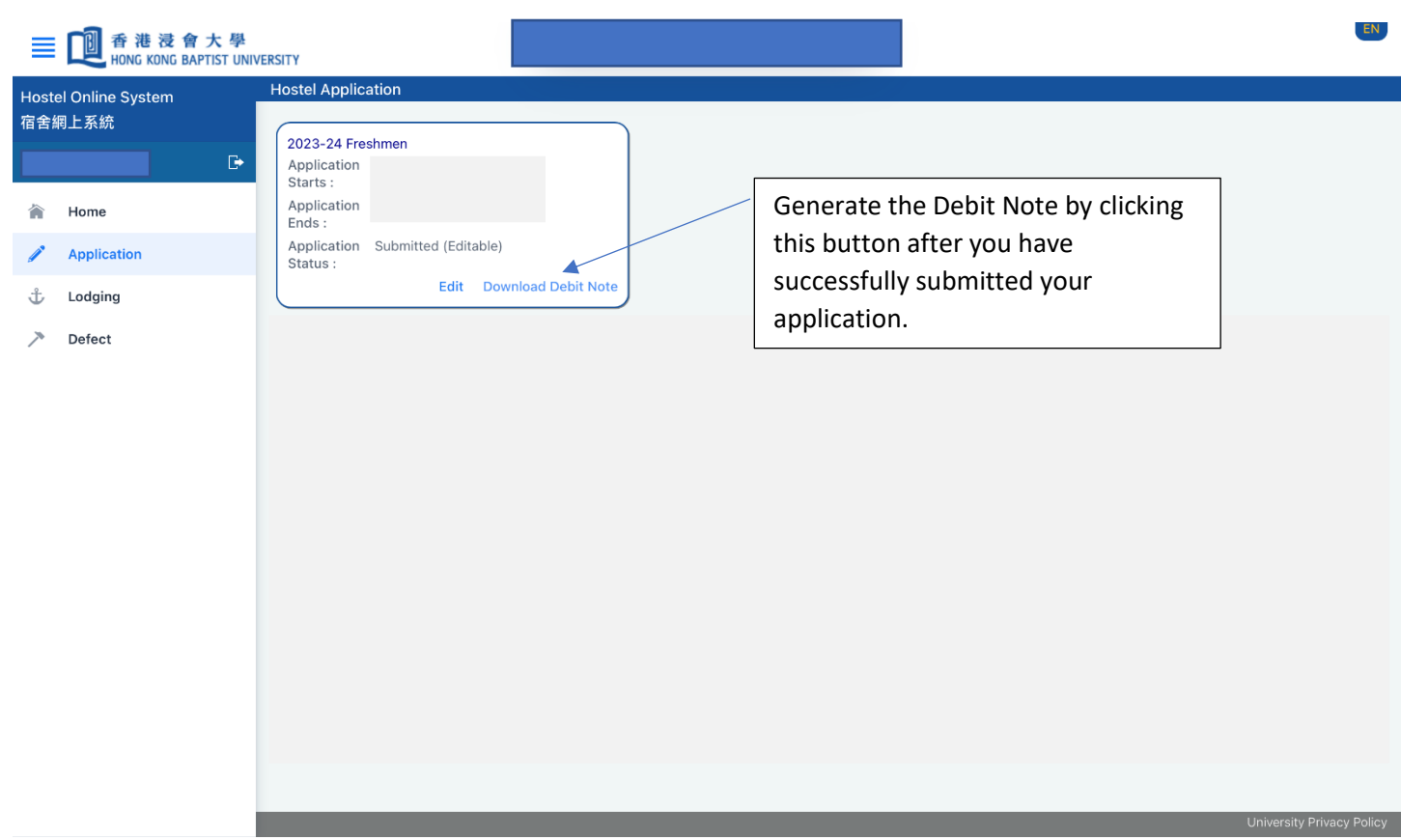

## **Remarks:**

1) Clear the cache and cookies on your browser if you are not able to login. You may refer to link below for the steps to clear the cache and cookies on your browser: <https://support.google.com/accounts/answer/32050?hl=en&co=GENIE.Platform%3DDesktop>